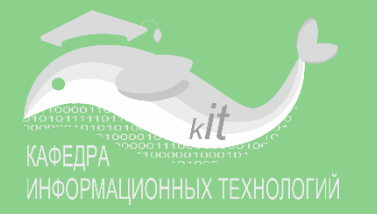

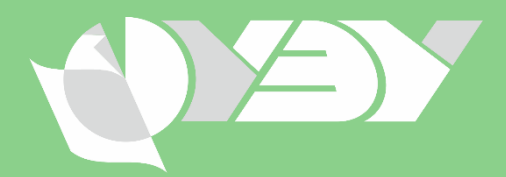

### Разработка учебного курса из базовых элементов системы Moodle

#### Пестунов Андрей Игоревич заведующий кафедрой информационных технологий

#### Мельчукова Любовь Валерьевна старший преподаватель кафедры информационных технологий

Соболева Ирина Анатольевна доцент кафедры информационных технологий

Лекция 2. Размещение теоретического материала

> Zoom 09 июня 2020, 14-00

# РЕЗУЛЬТАТЫ ОБУЧЕНИЯ ПО ТЕМЕ 1

- **1. Вход** в систему **SDO.NSUEM.RU** под своим логином и паролем
- **2. Вход** в **ЛИЧНЫЙ КАБИНЕТ** и поиск курсов, на которые подписан(-на)
- **3. Вход** в создаваемый курс и **ВКЛЮЧЕНИЕ РЕЖИМА РЕДАКТИРОВАНИЯ**
- **4. Поиск** ссылки **«ДОБАВИТЬ ЭЛЕМЕНТ ИЛИ РЕСУРС»**
- **5. ВЫКЛЮЧЕНИЕ РЕЖИМА РЕДАКТИРОВАНИЯ**
- **6. ИЗМЕНЕНИЕ В СВОЕМ ПРОФИЛЕ** фото, email и другие данные
- **7. СООБЩЕНИЕ СВОИМ СТУДЕНТАМ, КАК ЗАЙТИ** в свой электронный учебный курс

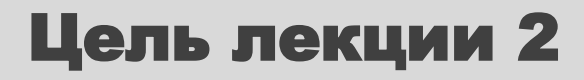

### Научиться создавать **СТРУКТУРУ КУРСА** в Moodle и размещать **ТЕОРЕТИЧЕСКИЕ МАТЕРИАЛЫ**

### ТРЕБОВАНИЯ К ГОТОВНОСТИ СЛУШАТЕЛЕЙ

#### Наличие теоретических материалов по своему курсу

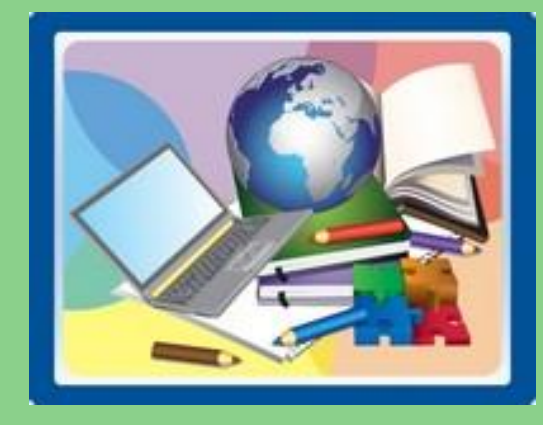

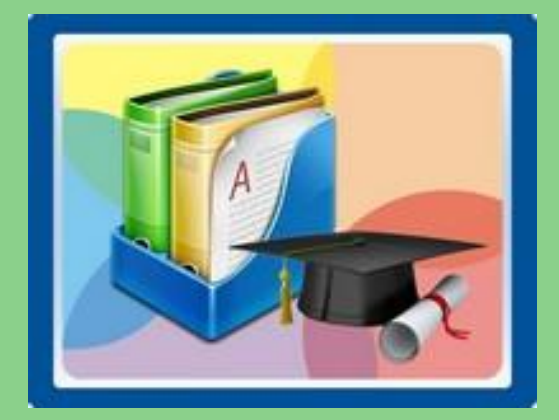

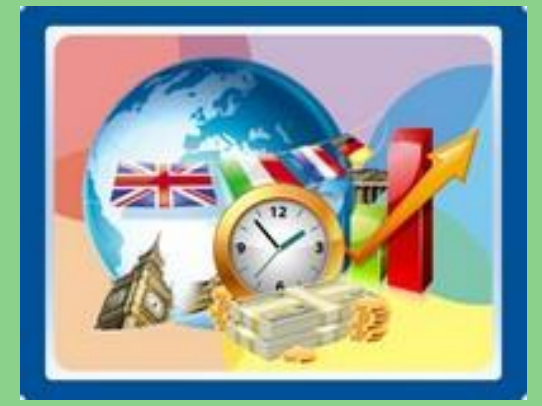

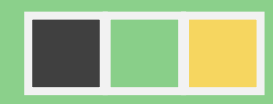

# ЦЕЛИ СЕГОДНЯШНЕЙ ЛЕКЦИИ

#### **ПОНЯТЬ:**

- **с помощью каких элементов Moodle можно размещать теоретический материал**
- **как сформировать структуру своего курса**

#### **НАУЧИТЬСЯ:**

- 1. Добавлять новые темы в свой курс
- 2. Формировать структуру курса с помощью элемента «Пояснение»
- 3. Размещать файлы в своем курсе
- 4. Размещать гиперссылки в своем курсе
- 5. Изменять местоположение элементов своего курса
- 6. Сдвигать элементы вправо, чтобы выстроить иерархию материалов
- 7. Переименовывать тему/элемент в своем курсе?
- 8. Удалять элемент/тему из своего курса?

### ПОСЛЕ НАЖАТИЯ ССЫЛКИ «ДОБАВИТЬ ЭЛЕМЕНТ ИЛИ РЕСУРС» ПОЯВЛЯЕТСЯ ЭТО ОКНО

 $\vert \times \vert$ 

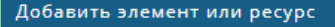

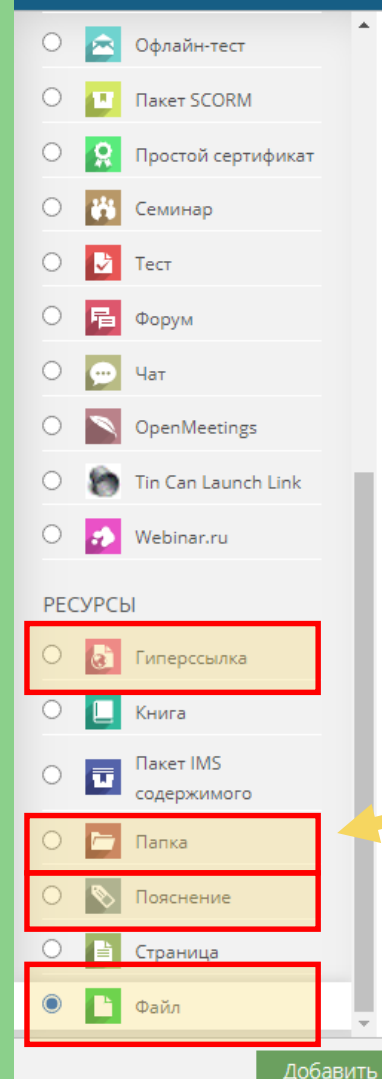

Модуль «Файл» позволяет преподавателю представить файл как ресурс курса. Если это возможно, то файл будет отображаться в интерфейсе курса, в противном случае студентам будет предложено скачать его. Файл может включать вспомогательные файлы, например, HTML-страница может иметь встроенные изображения или флэшобъекты.

Учтите, что студенты должны иметь соответствующее программное обеспечение на своих компьютерах, чтобы открыть файл.

Файл может быть использован:

- Чтобы предоставить данные в общее пользование.
- Для включения мини-сайта в качестве ресурса курса.
- Для предоставления файла проекта определенных программ лимер, psd для Photos.cop), чтобы студенты и и его отредактировать и

предоставить для оценивания.

#### **(i)** Подробнее

Отмена

Справа появляется подсказка об использовании выбранного элемента

Для размещения теоретического материала нам понадобится ЧЕТЫРЕ элемента:

- Гиперссылка
- Файл
- Папка
- Пояснение

# СОЗДАНИЕ БЛОКОВ ДЛЯ ТЕМ

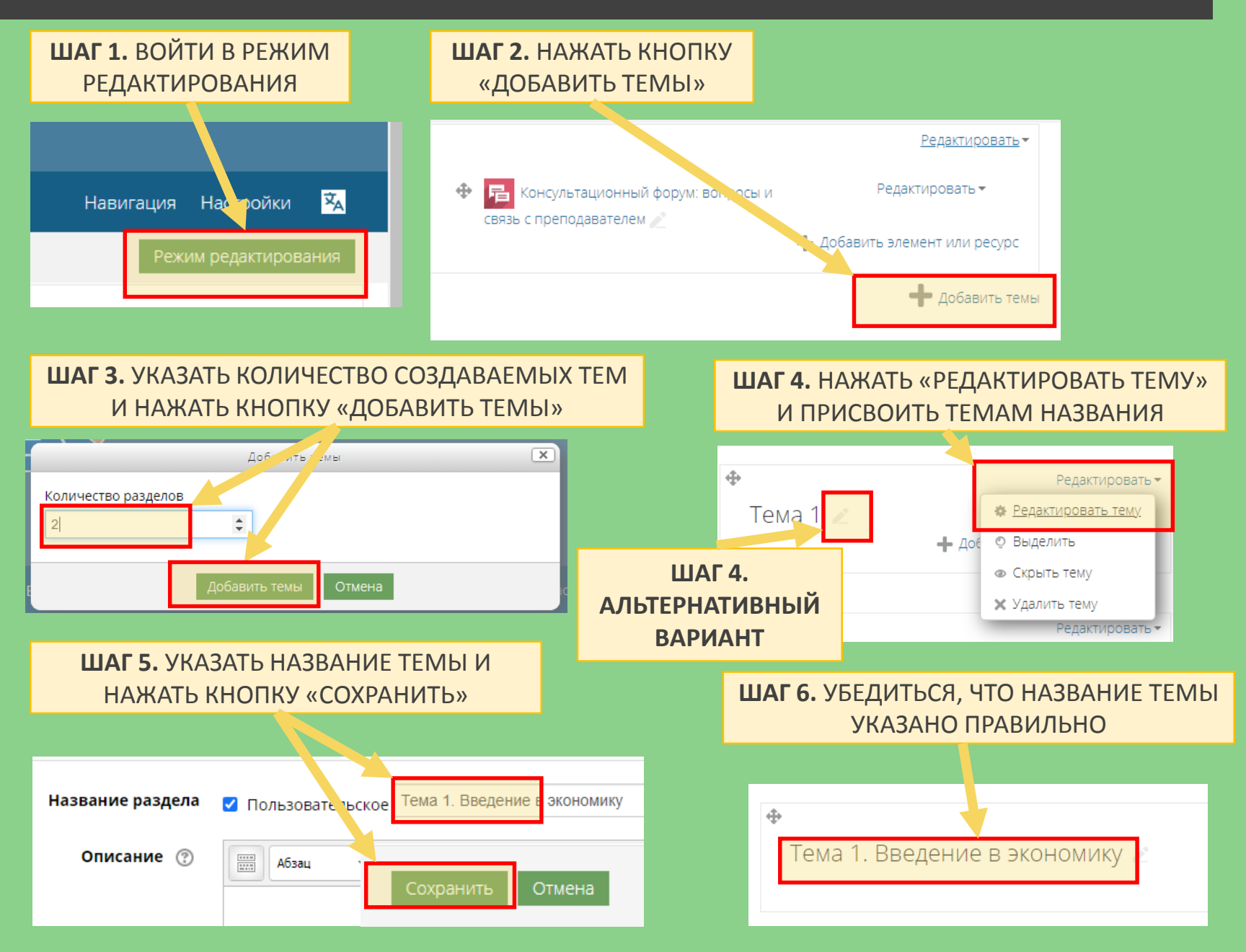

# РЕЗУЛЬТАТ СОЗДАНИЯ БЛОКОВ ДЛЯ ТЕМ

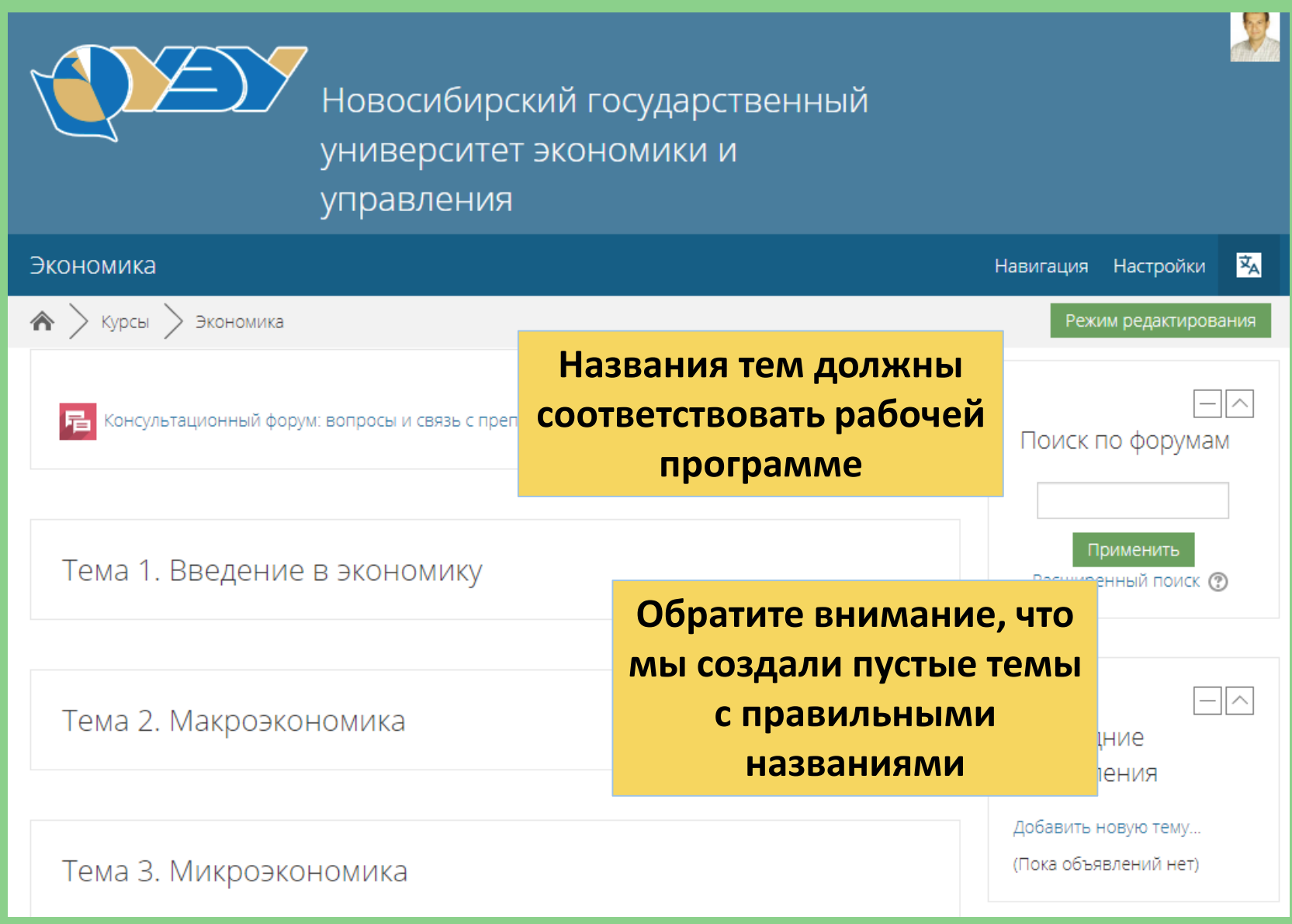

# СТРУКТУРИРОВАНИЕ ТЕМ

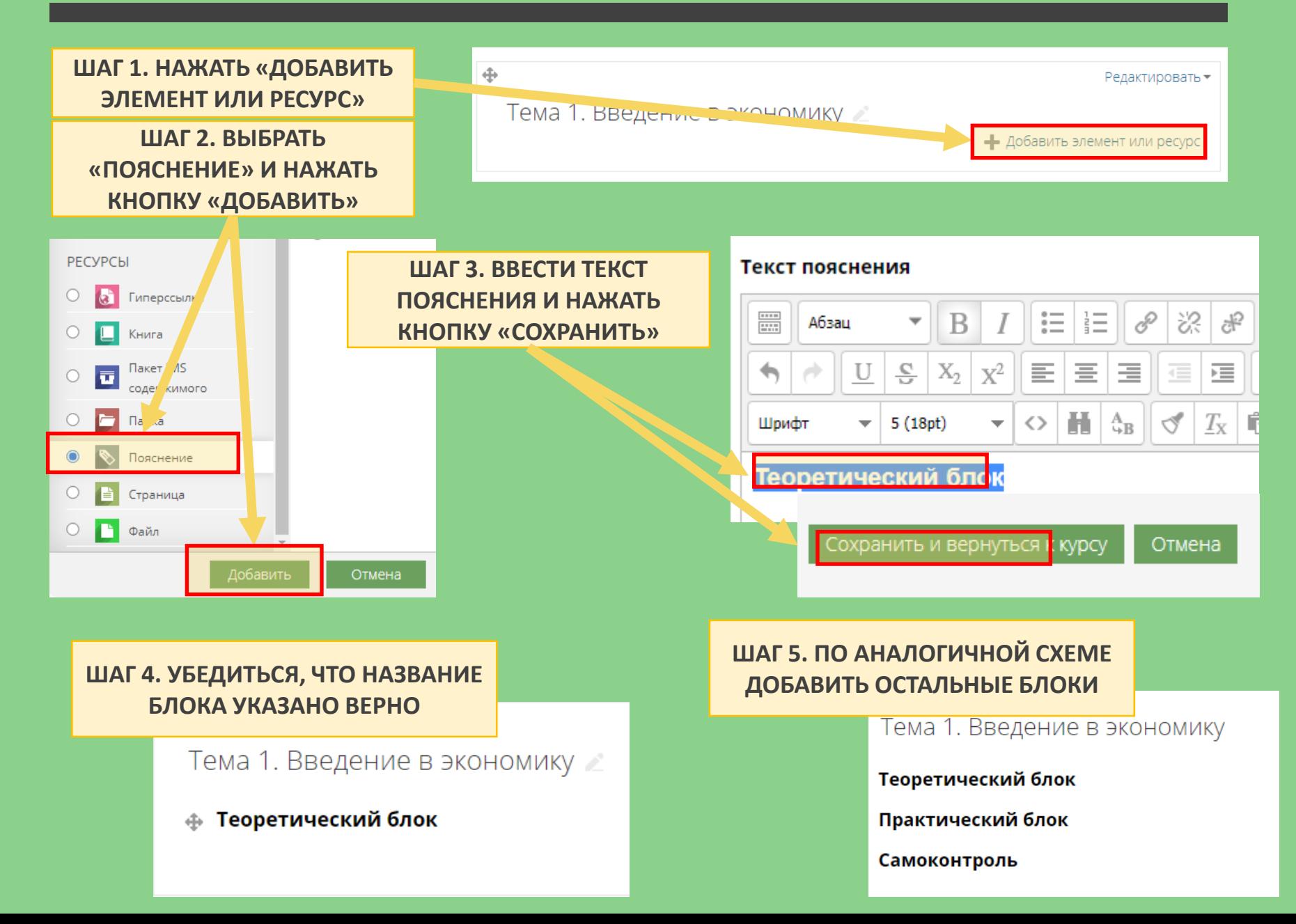

# РЕЗУЛЬТАТ СТРУКТУРИРОВАНИЯ ТЕМ

**Все темы имеют единообразную структуру**

**Допускаются альтернативные варианты структурирования** 

**Структура должна соответствовать рабочей программе и учебному плану** 

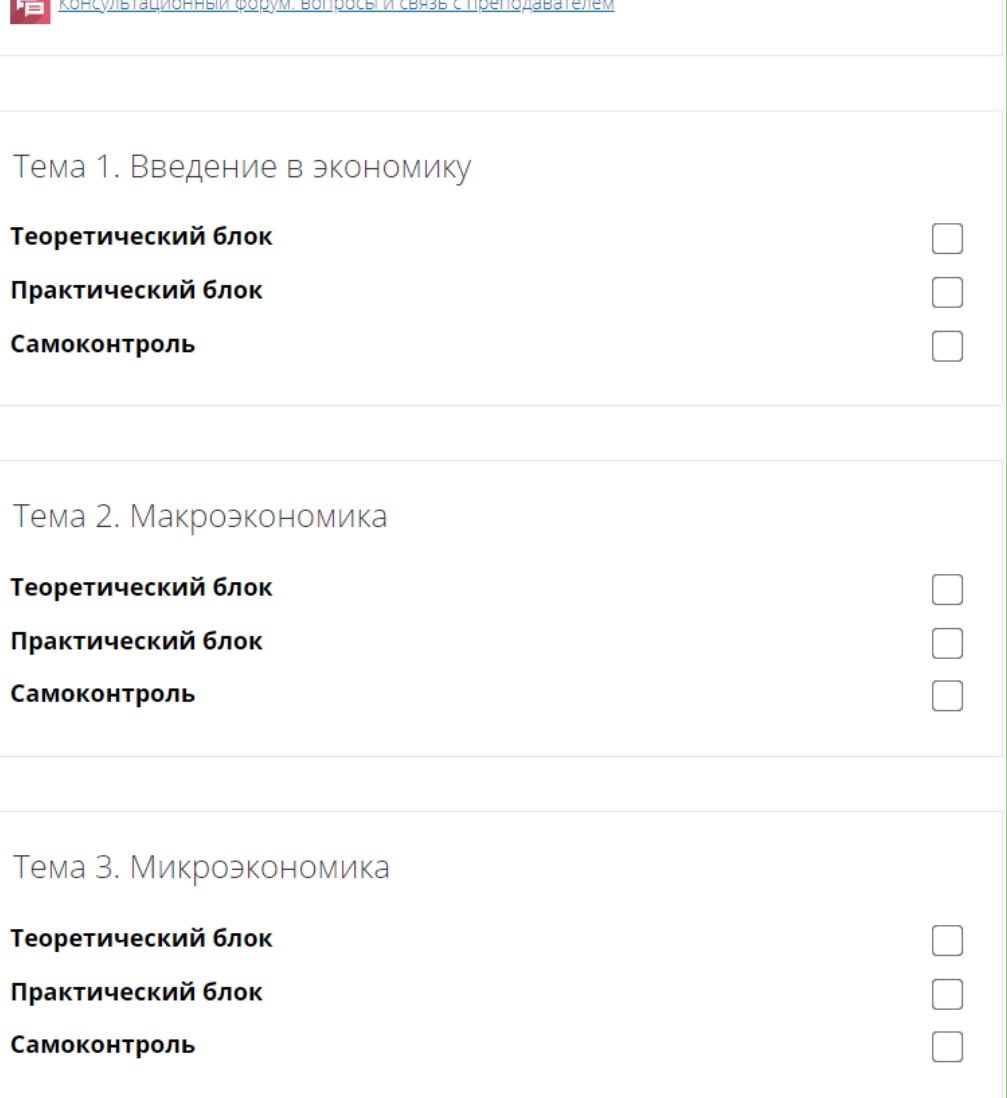

# РАЗМЕЩЕНИЕ ТЕКСТА ЛЕКЦИЙ ПО ТЕМЕ

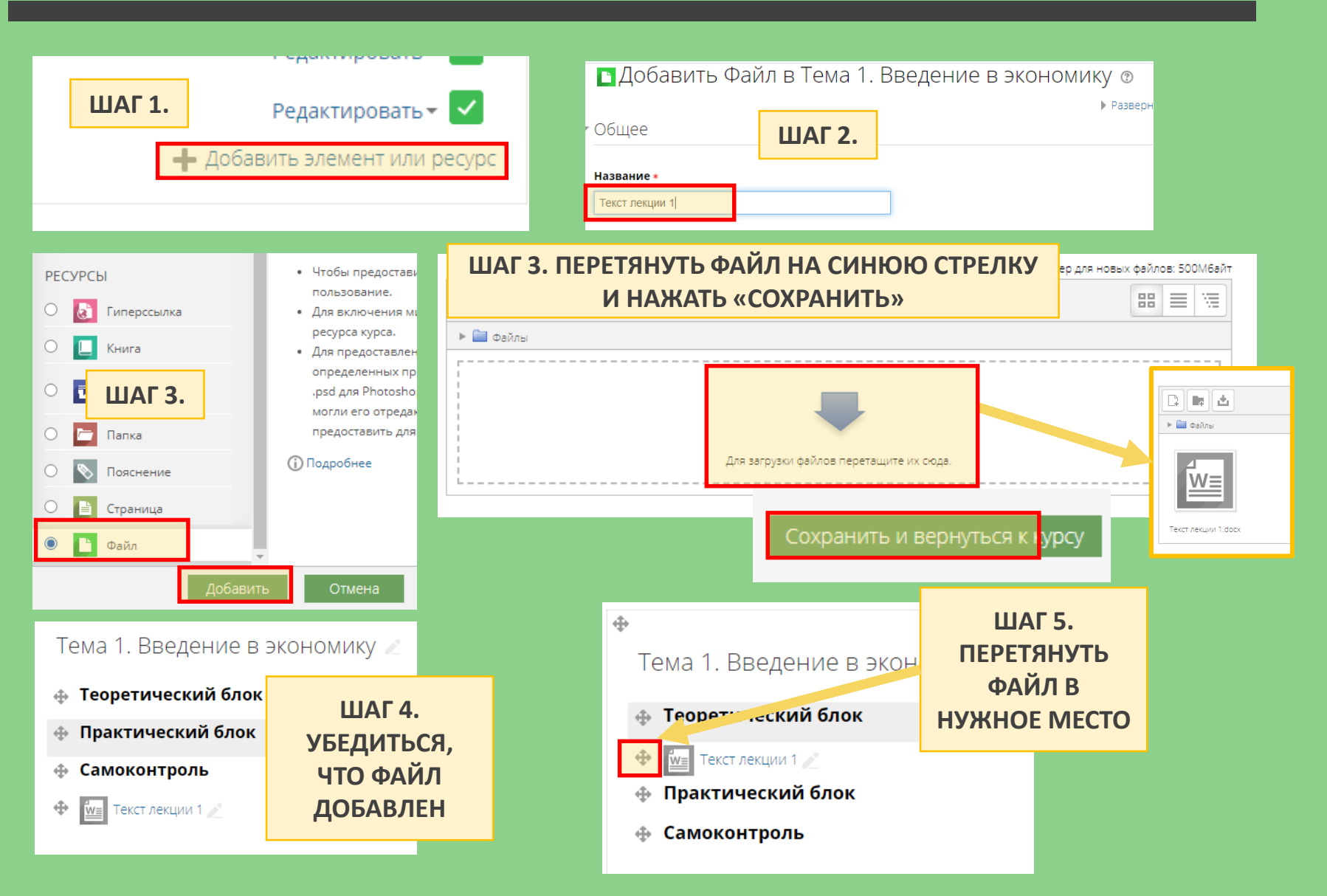

## РЕЗУЛЬТАТ РАЗМЕЩЕНИЯ ТЕКСТОВ ЛЕКЦИЙ

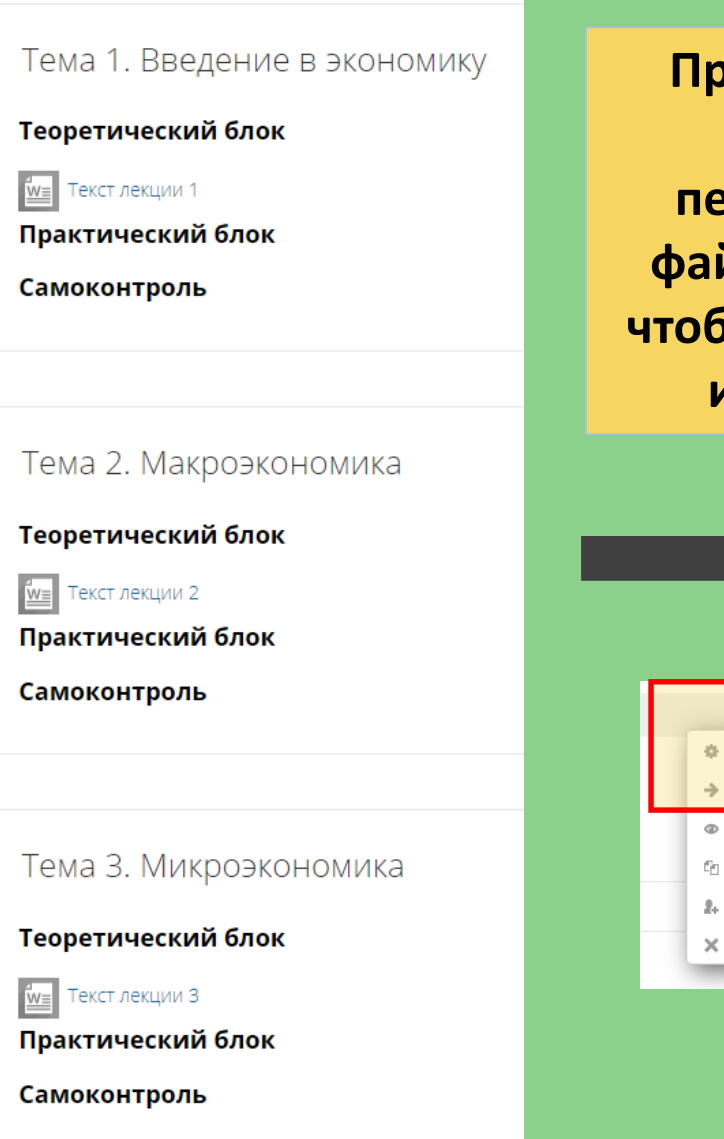

**При желании можно передвинуть файлы вправо, чтобы выстроить иерархию**

Редактировать▼ • Редактировать настройки • Переместить вправо **© Скрыть VDC** Сп Дублировать 2. Назначить роли **\* Удалить** вать:

#### Тема 1. Введение в экономику

Теоретический блок

Текст лекции 1

Практический блок

Самоконтроль

#### Тема 2. Макроэкономика

Теоретический блок

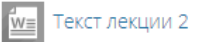

Практический блок

Самоконтроль

#### Тема З. Микроэкономика

Теоретический блок

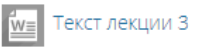

Практический блок

Самоконтроль

### РАЗМЕЩЕНИЕ ПРЕЗЕНТАЦИЙ ПО ТЕМЕ (АНАЛОГИЧНО РАЗМЕЩЕНИЮ ТЕКСТОВ ЛЕКЦИЙ)

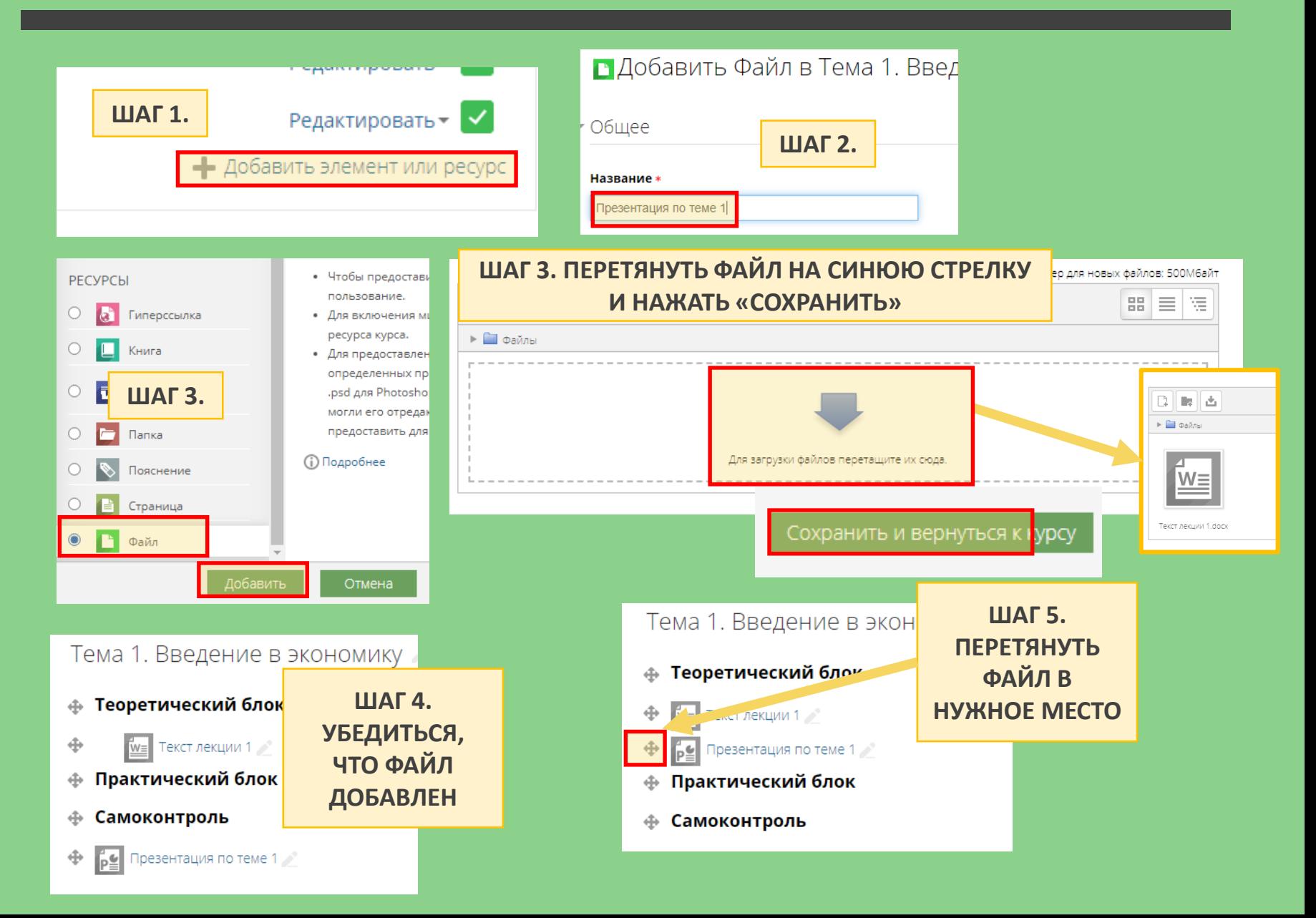

### РЕЗУЛЬТАТ РАЗМЕЩЕНИЯ ПРЕЗЕНТАЦИЙ

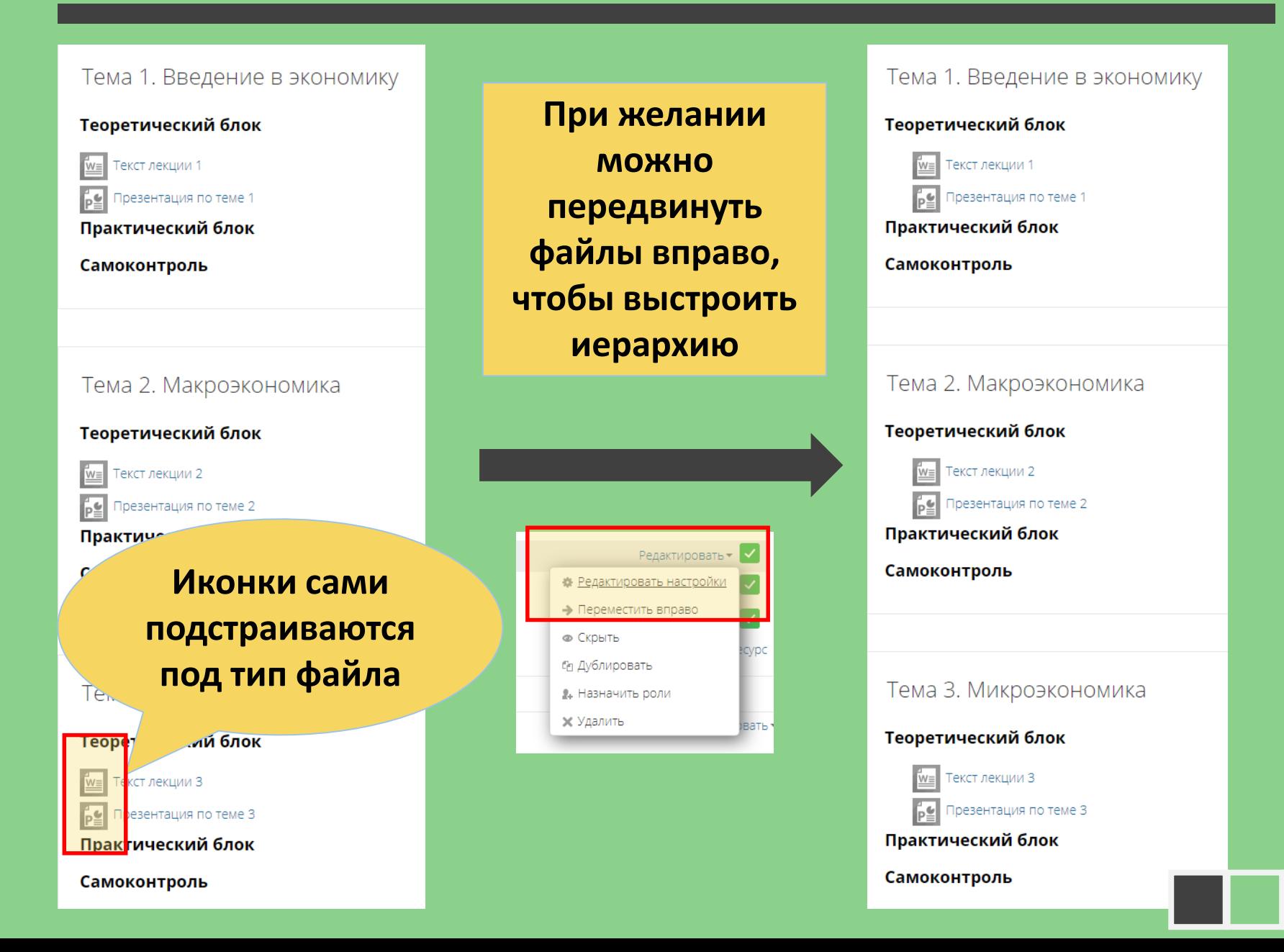

# РЕЗУЛЬТАТ РАЗМЕЩЕНИЯ СРЕДСТВ САМОКОНТРОЛЯ

#### Тема 1. Введение в экономику

#### Теоретический блок

Текст лекции 1

Презентация по теме 1

Практический блок

#### Самоконтроль

Вопросы для самоконтроля (тема 1)

#### Тема 2. Макроэкономика **Тип файла**  Теоретический блок **может быть**  екст лекции 2 **любым**Трезентация по теме 2 П<mark>ракти</mark>ческий блок Самоконтроль Им≡ Вопросы для самоконтроля (тема 2)

**Могут быть размещены и другие средства самоконтроля в соответствии с рабочей программой**

**При нажатии на тот или иной элемент студен сможет скачать файл**

#### **ВАЖНО!**

**У студента должно быть установлено программное обеспечение для открытия файла (Word, PowerPoint, PDF-reader и пр.)**

### РАЗМЕЩЕНИЕ ДОПОЛНИТЕЛЬНЫХ МАТЕРИАЛОВ (ССЫЛКИ НА ЭЛЕКТРОННЫЕ УЧЕБНИКИ)

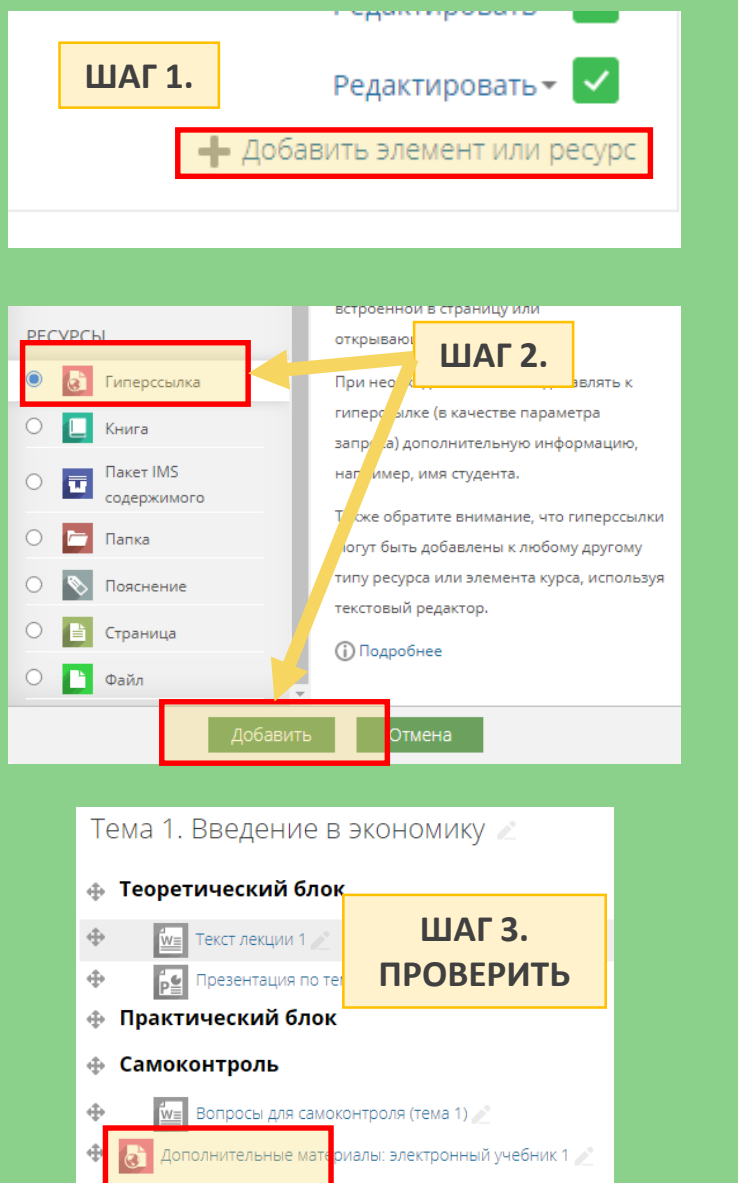

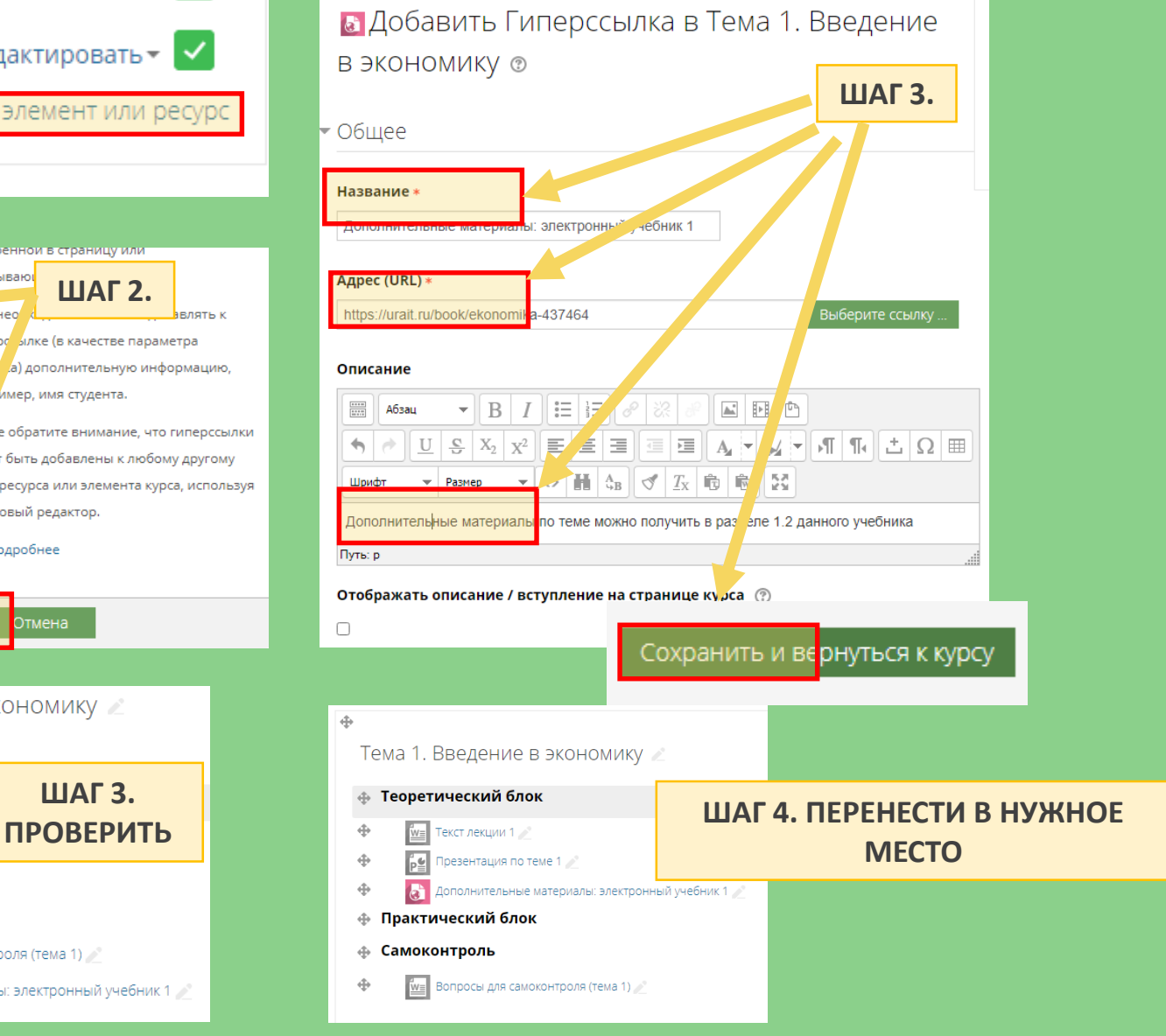

### РЕЗУЛЬТАТ РАЗМЕЩЕНИЯ ГИПЕРССЫЛОК

□  $\Box$  $\Box$ 

□

 $\Box$ 

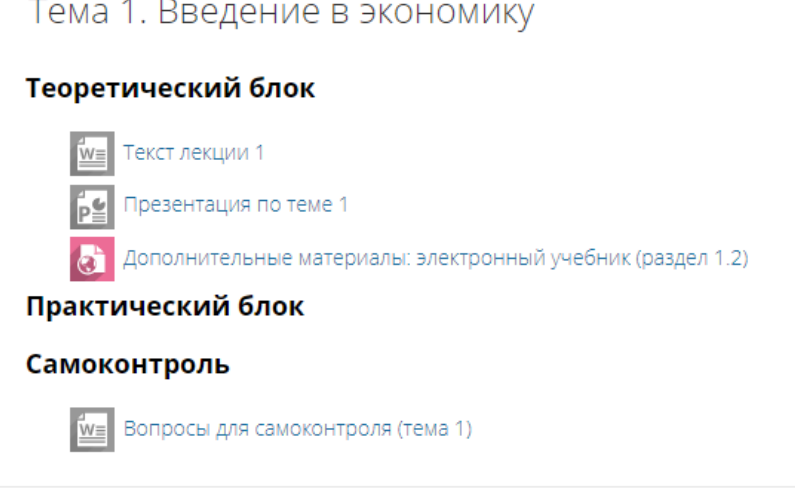

#### Тема 2. Макроэкономика

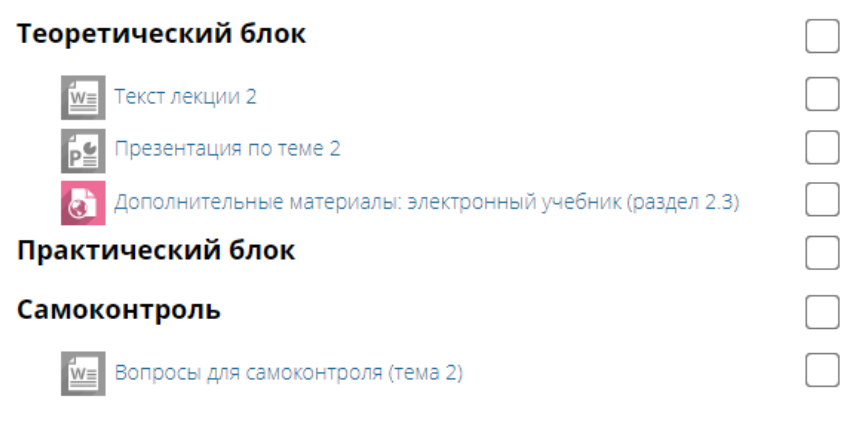

**Гиперссылки можно давать на свой облачный диск**

**Гиперссылки можно давать на авторские видео (YouTube, облачный диск и пр.)**

### ИТАК, СОПОСТАВИМ РАЗМЕЩЕННЫЕ МАТЕРИАЛЫ С ЭЛЕМЕНТАМИ MOODLE

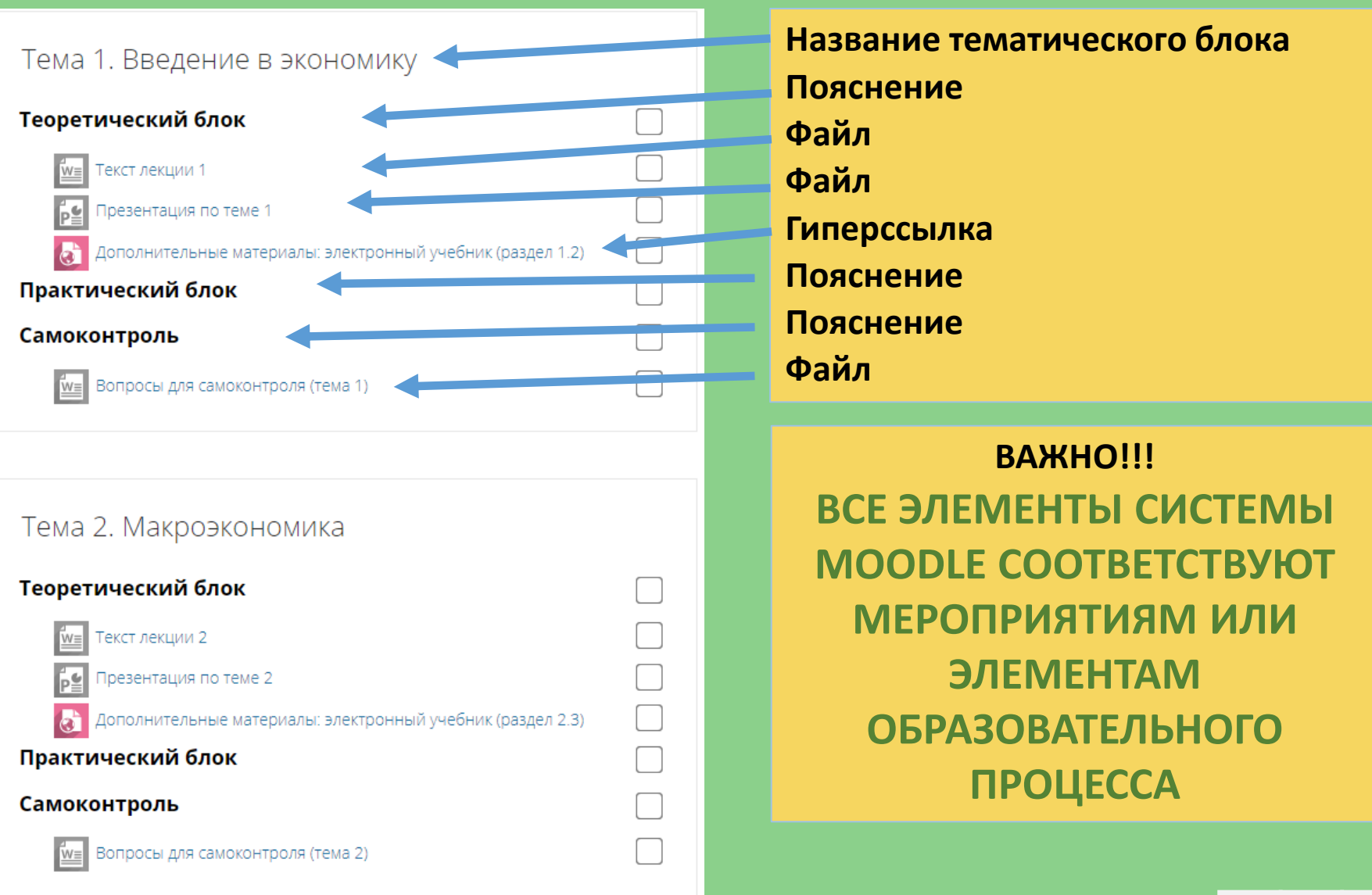

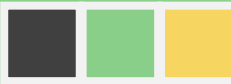

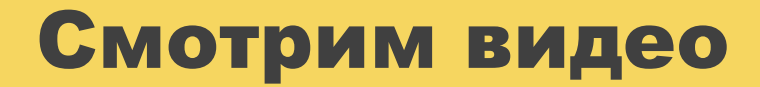

# Размещение теоретического материала (5 минут)

### УДАЛЕНИЕ ЭЛЕМЕНТА/ТЕМЫ

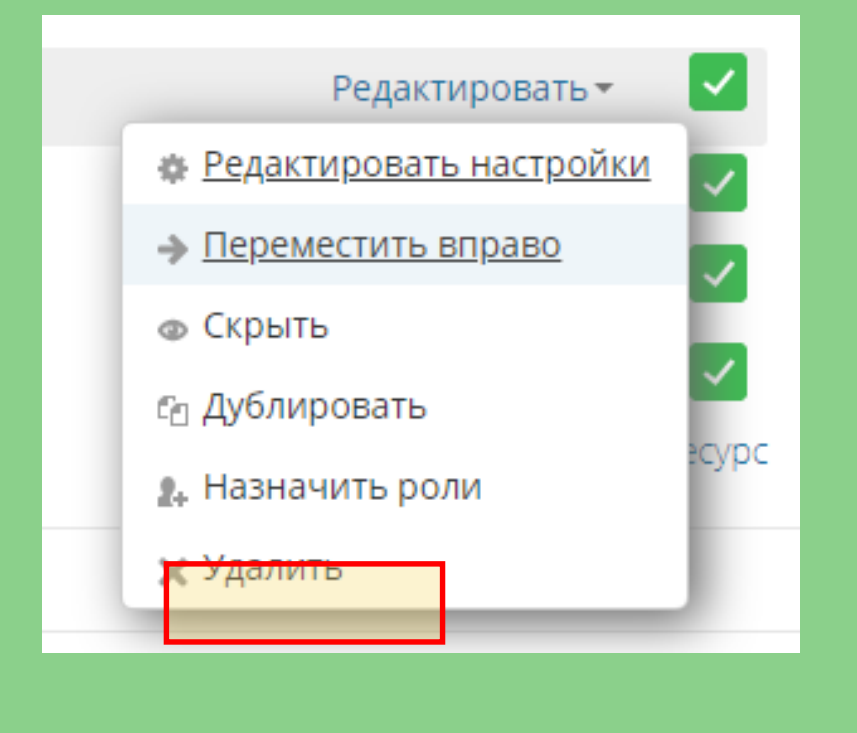

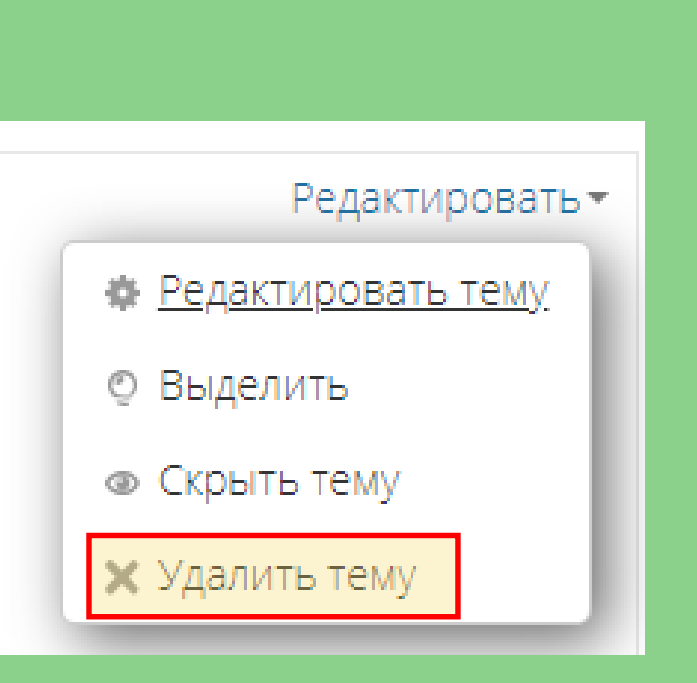

### СДВИГ/ПЕРЕМЕЩЕНИЕ ЭЛЕМЕНТОВ/ТЕМ

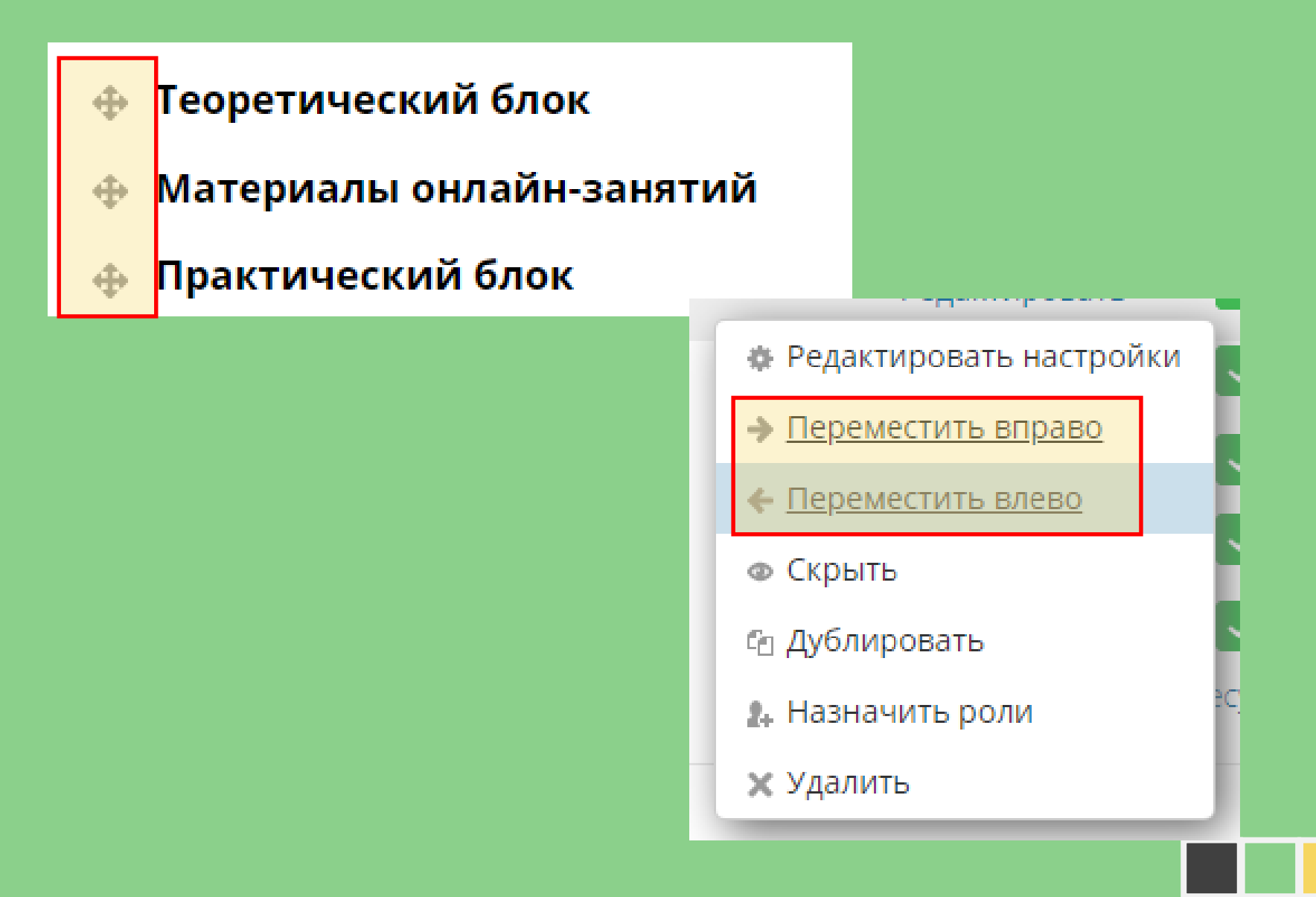

# ЧЕК-ЛИСТ: «МОГУ ЛИ Я … ?»

- **1. Могу ли я:** добавить **НОВЫЕ ТЕМЫ** в свой курс?
- **2. Могу ли я:** сформировать **СТРУКТУРУ КУРСА** с помощью элемента «Пояснение»?
- **3. Могу ли я:** разместить **ФАЙЛЫ** в своем курсе?
- **4. Могу ли я:** разместить **ГИПЕРССЫЛКИ** в своем курсе?
- **5. Могу ли я:** изменить **МЕСТОПОЛОЖЕНИЕ ЭЛЕМЕНТОВ**  своего курса?
- **6. Могу ли я:** в своем курсе **СДВИНУТЬ ЭЛЕМЕНТЫ ВПРАВО**, чтобы выстроить иерархию материалов?
- **7. Могу ли я: ПЕРЕИМЕНОВАТЬ ТЕМУ** в своем курсе?
- **8. Могу ли я: УДАЛИТЬ ЭЛЕМЕНТ/ТЕМУ** из своего курса?

# ПРАКТИЧЕСКОЕ ЗАДАНИЕ ПО ТЕМЕ 2

# **ЗАДАНИЯ ДОЛЖНЫ БЫТЬ ВЫПОЛНЕНЫ ДЛЯ ТРЕХ ПЕРВЫХ ТЕМ КУРСА**

- **1. Создайте СТРУКТУРУ СВОЕГО КУРСА с помощью элемента "Пояснение"**
- **2. Разместите ТЕОРЕТИЧЕСКИЙ МАТЕРИАЛ для своего курса с помощью элемента «Файл»**
- **3. Разместите при необходимости ССЫЛКИ на внешние источники с помощью элемента «Гиперссылка»**
- **4. Разместите МАТЕРИАЛЫ ДЛЯ САМОКОНТРОЛЯ студентов с помощью элемента «Файл»**

### Практический блок

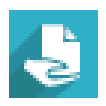

Практическое задание 2 (Размещение теоретического материала)

# Спасибо за внимание